### МИНОБРНАУКИ РОССИИ

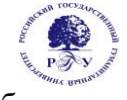

# Федеральное государственное бюджетное образовательное учреждение высшего образования **«Российский государственный гуманитарный университет» (ФГБОУ ВО «РГГУ»)**

ИНСТИТУТ ИНФОРМАЦИОННЫХ НАУК И ТЕХНОЛОГИЙ БЕЗОПАСНОСТИ Факультет информационных систем и безопасности Кафедра информационных технологий и систем

# **ИНТЕРНЕТ ПРОГРАММИРОВАНИЕ**

# РАБОЧАЯ ПРОГРАММА ДИСЦИПЛИНЫ

Направление подготовки 01.03.04 Прикладная математика Направленность (профиль) Математика информационных сред

Уровень квалификации выпускника - бакалавр

Форма обучения - очная

РПД адаптирована для лиц с ограниченными возможностями здоровья и инвалидов

Москва 2019

# ИНТЕРНЕТ ПРОГРАММИРОВАНИЕ Рабочая программа дисциплины

Составитель: старший преподаватель Охапкина Е.П.

Ответственный редактор кандидат технических наук, доцент, зав.кафедрой информационных технологий и систем А.А. Роганов

УТВЕРЖДЕНО Протокол заседания кафедры информационных технологий и систем № 12 от 29.06.19

# **ОГЛАВЛЕНИЕ**

# **1. Пояснительная записка**

1.1 Цель и задачи дисциплины

1.2. Перечень планируемых результатов обучения по дисциплине, соотнесенных с

индикаторами достижения компетенций

1.3. Место дисциплины в структуре образовательной программы

# **2. Структура дисциплины**

**3. Содержание дисциплины** 

# **4. Образовательные технологии**

# **5. Оценка планируемых результатов обучения**

- 5.1. Система оценивания
- 5.2. Критерии выставления оценки по дисциплине
- 5.3. Оценочные средства (материалы) для текущего контроля успеваемости,

промежуточной аттестации обучающихся по дисциплине

# **6. Учебно-методическое и информационное обеспечение дисциплины**

6.1. Список источников и литературы

6.2. Перечень ресурсов информационно-телекоммуникационной сети «Интернет»

**7. Материально-техническое обеспечение дисциплины** 

# **8. Обеспечение образовательного процесса для лиц с ограниченными возможностями здоровья и инвалидов**

# **9. Методические материалы**

- 9.1. Планы практических занятий
- 9.2. Методические рекомендации по подготовке письменных работ

# **Приложения**

Приложение 1. Аннотация дисциплины Приложение 2. Лист изменений

### **1***.* **Пояснительная записка**

1.1. Цель и задачи дисциплины

Цель дисциплины: Интернет программирование является теоретическое и практическое освоение методов и технологий, используемых в современной сети интернет.

Задачи: выработка у студентов системного подхода к решению задач инженерии интернет ресурсов, способности ориентироваться во всем многообразии методов построения web-систем и их классификации с целью выбора наименее трудоемкой и, вместе с тем, адекватной методологии разработки.

1.2. Перечень планируемых результатов обучения по дисциплине, соотнесенных с индикаторами достижения компетенций

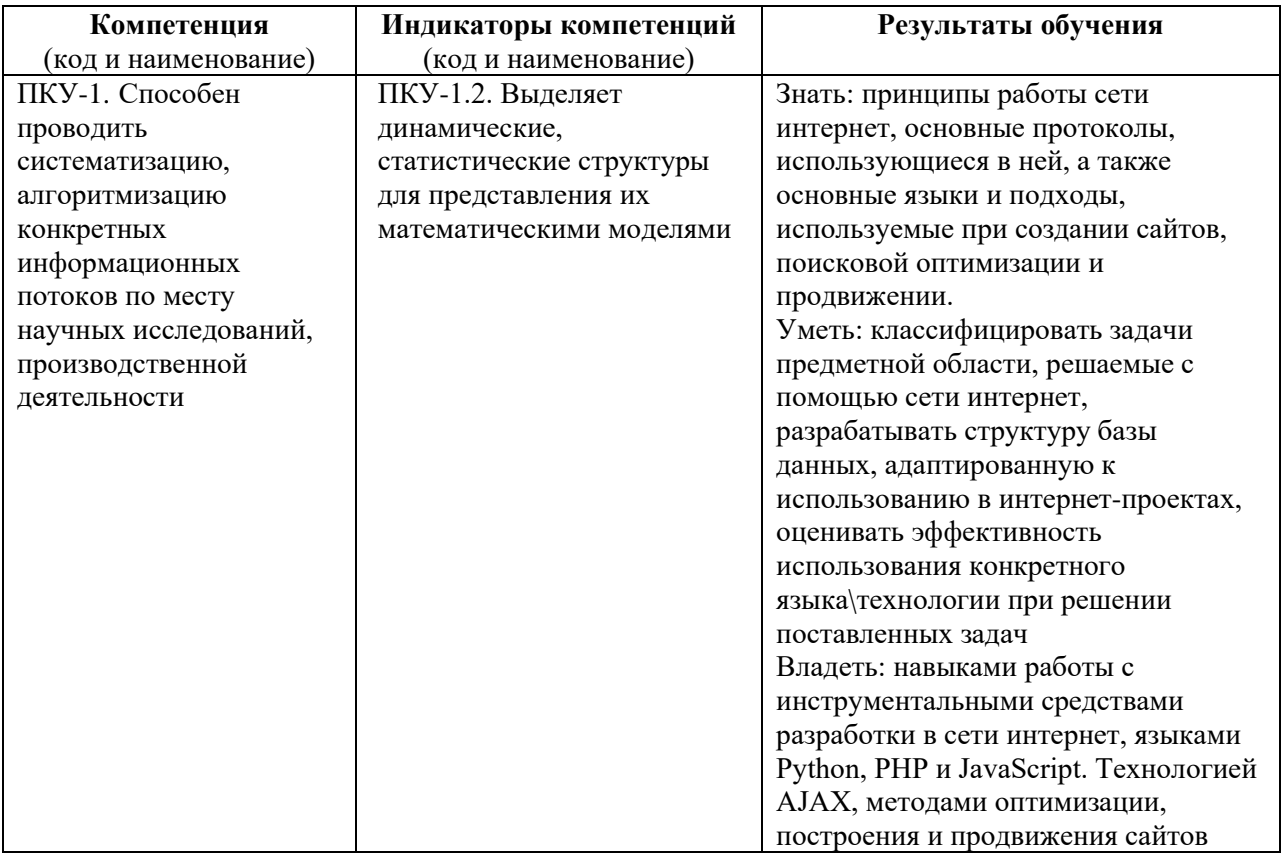

1.3. Место дисциплины в структуре образовательной программы.

Дисциплина «Интернет программирование» относится к части, формируемой участниками образовательных отношений блока дисциплин учебного плана.

Для освоения дисциплины необходимы знания, умения и владения, сформированные в ходе изучения следующих дисциплин: Введение в теоретическую информатику, Математика в алгоритмических задачах.

В результате освоения дисциплины формируются знания, умения и владения, необходимые для изучения следующих дисциплин: Информационно-коммуникационные технологии в обучении, Программные средства научных исследований.

# **2. Структура дисциплины**

Общая трудоёмкость дисциплины составляет 2 з.е., 72 ч., в том числе контактная работа обучающихся с преподавателем 28 ч., самостоятельная работа обучающихся 44 ч.

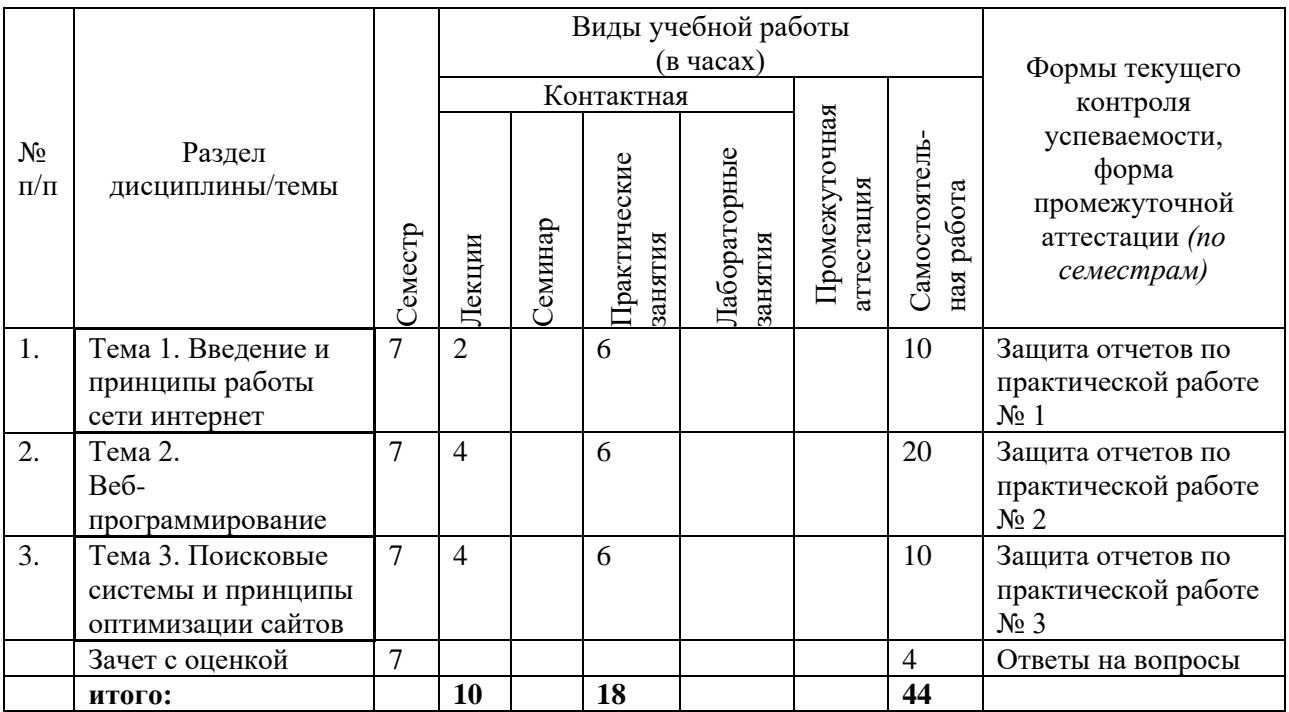

# **3. Содержание дисциплины**

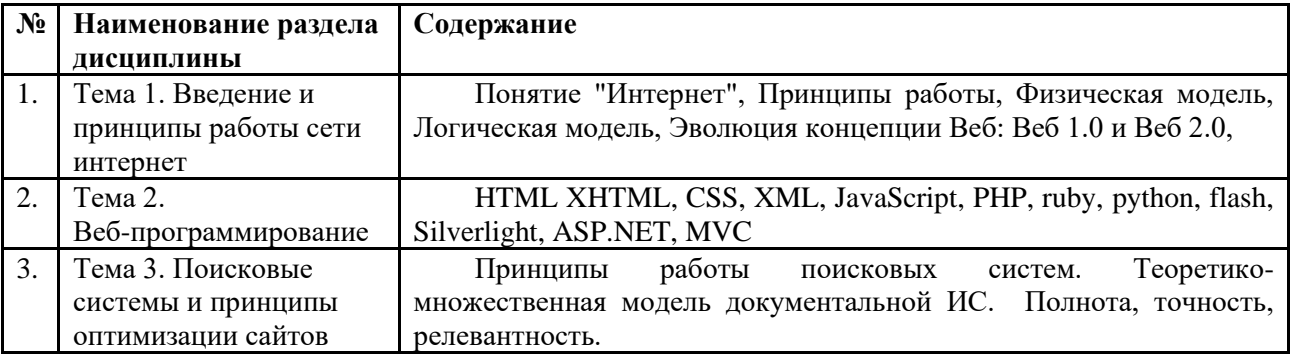

#### **4. Образовательные технологии Образовательные технологии**

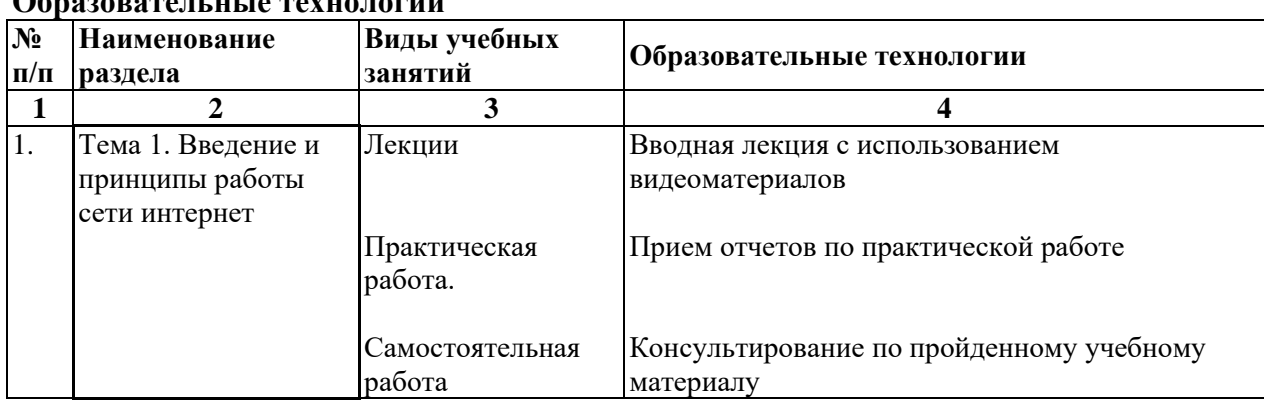

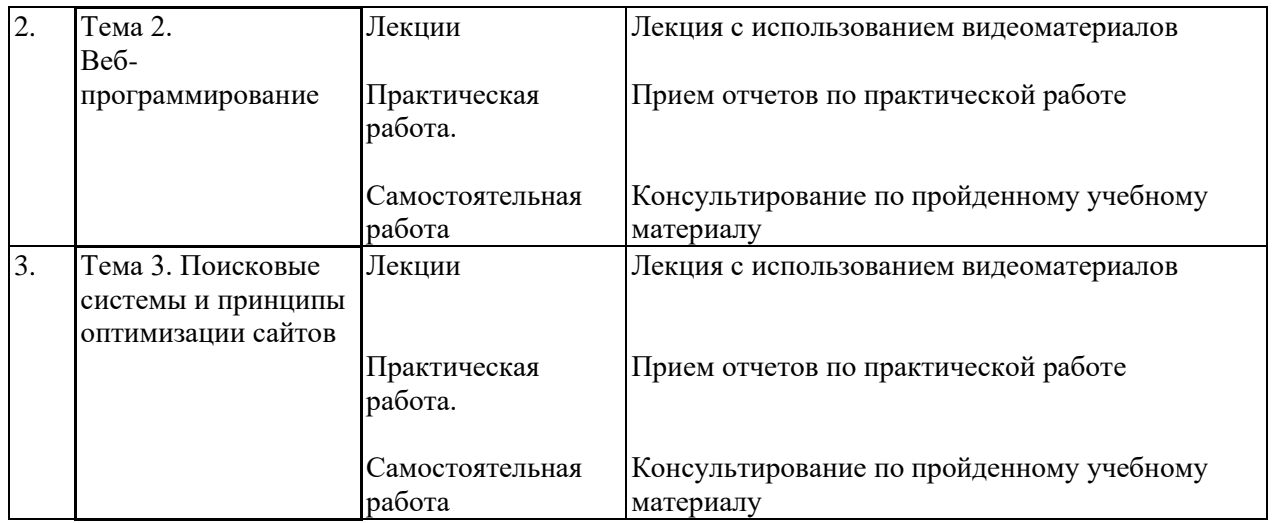

### **5. Оценка планируемых результатов обучения**

5.1. Система оценивания

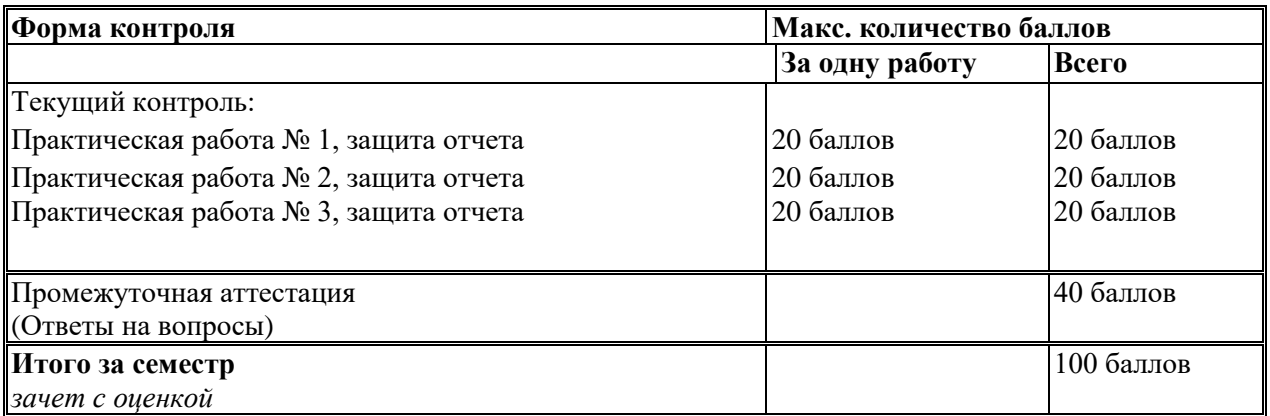

Полученный совокупный результат конвертируется в традиционную шкалу оценок и в шкалу оценок Европейской системы переноса и накопления кредитов (European Credit Transfer System; далее – ECTS) в соответствии с таблицей:

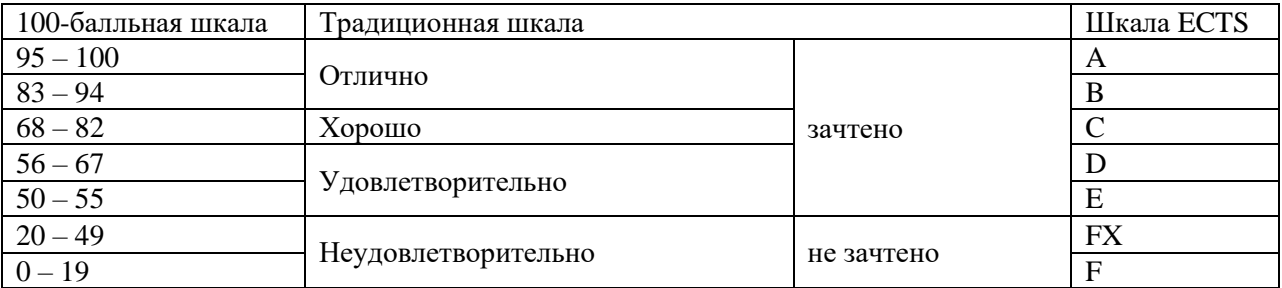

# 5.2.Критерии выставления оценки по дисциплине

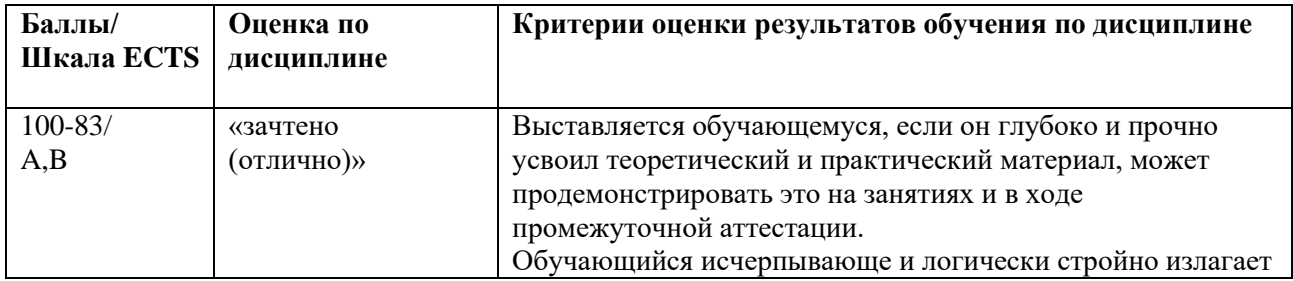

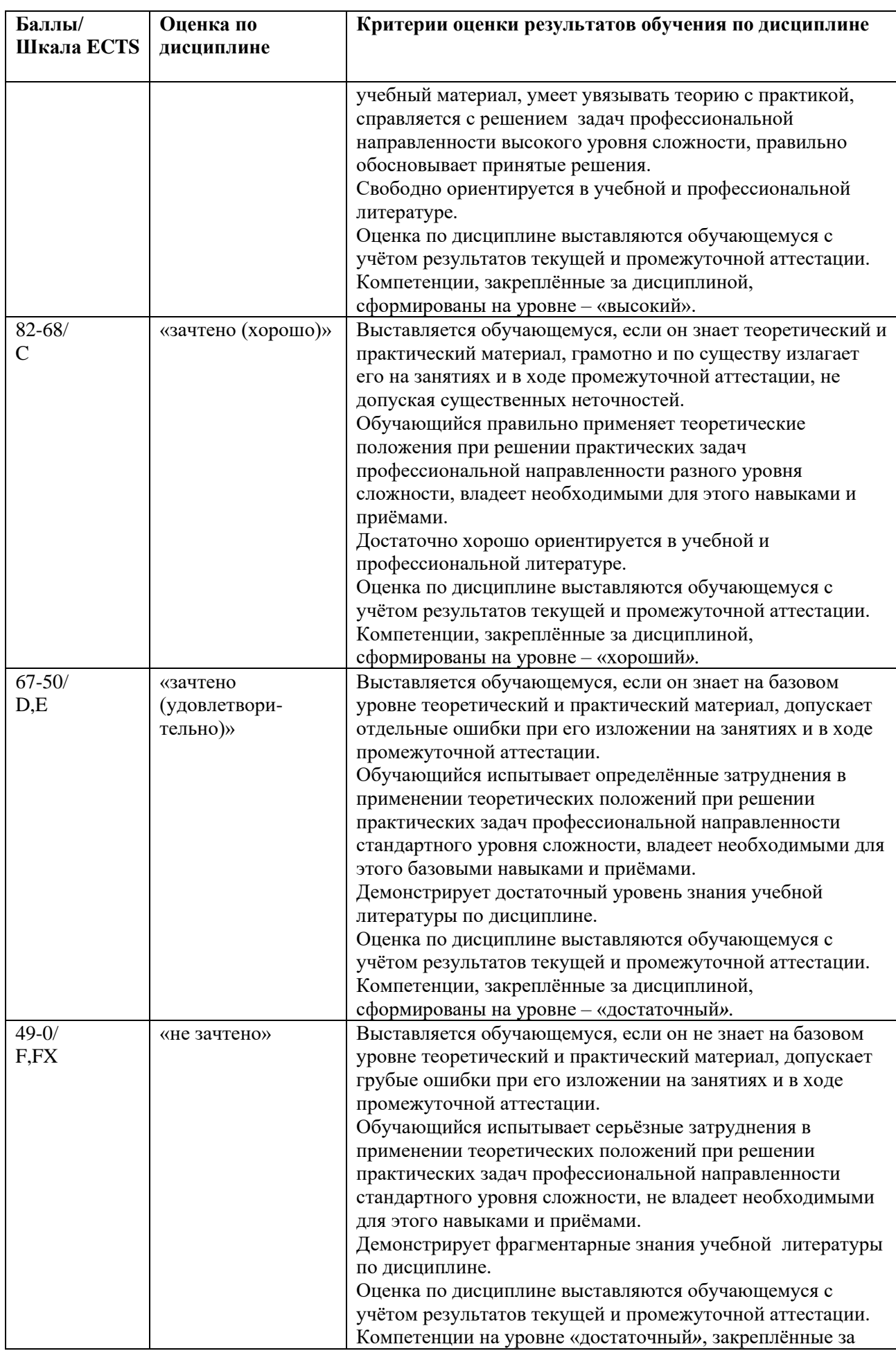

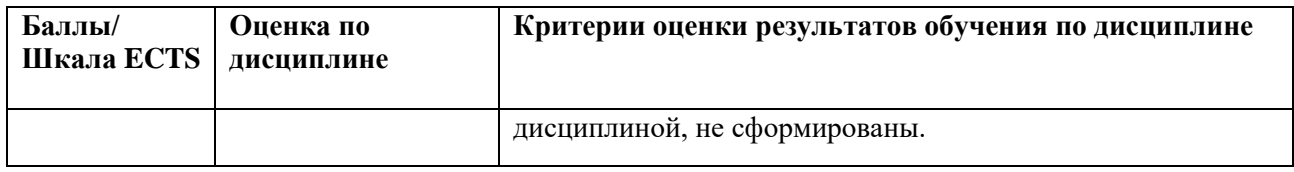

5.3. Оценочные средства (материалы) для текущего контроля успеваемости, промежуточной аттестации обучающихся по дисциплине

# **Задания для практических работ 1-3** см. п.9.1 Планы практических занятий

# **Контрольные вопросы зачета с оценкой**

- 1. Эволюция концепции Веб: Веб 1.0 и Веб 2.0,
- 2. Основные технологии в Интернете.
- 3. HTML
- 4. CSS
- 5. XML
- 6. JavaScript
- 7. PHP
- 8. python
- 9. flash
- 10. Протоколы HTTP, FTP, SSH
- 11. DOM
- 12. События в браузере.
- 13. Библиотека jquery.
- 14. Сервер Apache.
- 15. CGI.
- 16. Подходы к шаблонизации.
- 17. веб-Фреймворки.
- 18. Web2Py
- 19. Архитектура MМС
- 20. Cессии
- 21. Поисковые системы и принципы оптимизации сайтов
- 22. Теоретико-множественная модель документальной ИС.
- 23. Полнота, точность, релевантность.
- 24. Типовые модели баз данных для сайтов.
- 25. Теги

26. Отображение иерархических структур данных на на плоские таблицы реляционных БД.

- 27. Хранение паролей. Хеш-функии.
- 28. Особенности проектирования высоко нагруженных сайтов.
- 29. Шардинг
- 30. Облачные платформы.
- 31. AJAX.

### **6. Учебно-методическое и информационное обеспечение дисциплины**

6.1. Список источников и литературы

# **Источники**

Основные

1. Федеральный закон Российской Федерации от 27 июля 2006 г. N 149-ФЗ «Об информации, информационных технологиях и о защите информации». — Текст: электронный // КонсультантПлюс [сайт]. — URL: [http://www.consultant.ru/document/cons\\_doc\\_LAW\\_61798/](http://www.consultant.ru/document/cons_doc_LAW_61798/)

2. ГОСТ 34.003-90. Автоматизированные системы. Термины и определения. — Текст: электронный // Электронный фонд правовой и нормативно-технической документации [сайт]. — [URL:http://docs.cntd.ru/document/gost-34-003-90](http://docs.cntd.ru/document/gost-34-003-90)

3. ГОСТ 34.201-89. Информационная технология. Комплекс стандартов на автоматизированные системы. Виды, комплектность и обозначение документов при создании автоматизированных систем. — Текст: электронный // Электронный фонд правовой и нормативно-технической документации [сайт]. — URL: <http://docs.cntd.ru/document/gost-34-201-89>

4. ГОСТ 34.601-90. Автоматизированные системы. Комплекс стандартов на автоматизированные системы. Стадии создания. — Текст: электронный // Электронный фонд правовой и нормативно-технической документации [сайт]. — URL: <http://docs.cntd.ru/document/gost-34-601-90>

# **Литература**

*Основная*

1. Тузовский А. Ф. Проектирование и разработка web-приложений : Учебное пособие / А. Ф. Тузовский. - Электрон. дан. - Москва : Издательство Юрайт, 2019. - 218. - (Университеты России). - Режим доступа: https://www.biblio-online.ru.

2. Кубенский А.А. Функциональное программирование : Учебник и практикум / А. А. Кубенский. - Электрон. дан. - Москва : Издательство Юрайт, 2019. - 348. - (Бакалавр. Академический курс). - Режим доступа: [https://www.biblio-online.ru.](https://www.biblio-online.ru/)

3. Гниденко И.Г. Технологии и методы программирования : Учебное пособие / И. Г. Гниденко [и др.]. - Электрон. дан. - Москва : Издательство Юрайт, 2019. - 235. - (Бакалавр. Прикладной курс). - Режим доступа: [https://www.biblio-online.ru.](https://www.biblio-online.ru/)

4. Соколова В. В. Разработка мобильных приложений : Учебное пособие / В. В. Соколова. - Электрон. дан. - Москва : Издательство Юрайт, 2019. - 175. - (Профессиональное образование). - Режим доступа: [https://www.biblio-online.ru.](https://www.biblio-online.ru/)

5. Зыков С. В. Программирование. Объектно-ориентированный подход : Учебник и практикум / С. В. Зыков. - Электрон. дан. - Москва : Издательство Юрайт, 2019. - 155. - (Бакалавр. Академический курс). - Режим доступа: https://www.biblio-online.ru.

# *Дополнительная*

1. Винарский, Я. С. Web-аппликации в Интернет-маркетинге: проектирование, создание и применение: Практическое пособие / Винарский Я.С., Гутгарц Р.Д. - Москва :НИЦ ИНФРА-М, 2015. - 269 с. (Просто, кратко, быстро) ISBN 978-5-16-010065-4. - Текст : электронный. - URL:<https://znanium.com/catalog/product/468977>

2. Лавлинский, В. В. WEB-инжиниринг: Учебное пособие / Лавлинский В.В., Табаков Ю.Г. - Воронеж:ВГЛТУ им. Г.Ф. Морозова, 2013. - 268 с. - Текст : электронный. - URL: <https://znanium.com/catalog/product/858312>

6.2. Перечень ресурсов информационно-телекоммуникационной сети «Интернет».

- 1.В.А. Рябов, А.И. Несвижский "Современные веб-технологии" <http://www.intuit.ru/department/internet/mwebtech/1/1.html>
- 2. Н.В. Савельева "Язык программирования PHP" <http://www.intuit.ru/department/pl/plphp/>
- 3. Р.А. Сузи "Язык программирования Python" <http://www.intuit.ru/department/pl/python/>
- 4. Автор: А.В. Сычев "Web-технологии" <http://www.intuit.ru/department/internet/webtechno/>
- 5. М.Р. Богданов "Разработка клиентских приложений Web-сайтов" <http://www.intuit.ru/department/internet/devcapw/1/>
- 6. Massimo Di Pierro "web2py Book"<http://web2py.com/book>

### Перечень современных профессиональных баз данных (БД) и информационносправочных систем (ИСС)

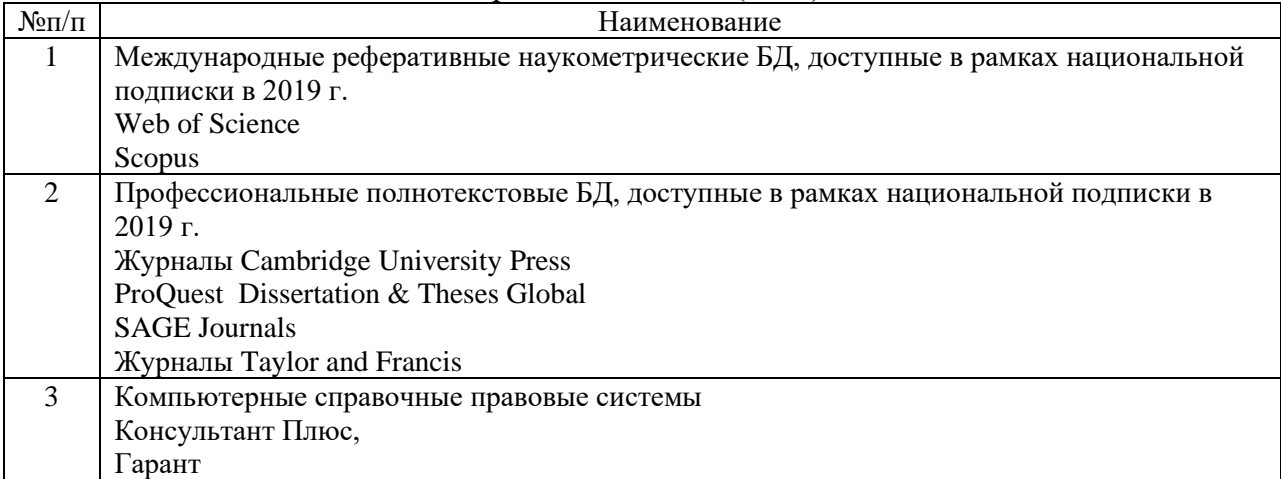

# **7. Материально-техническое обеспечение дисциплины**

Для материально-технического обеспечения дисциплины необходимы:

*- для лекций:*

- учебная аудитория,
- доска,
- проектор (стационарный или переносной),
- компьютер или ноутбук,
- программное обеспечение (ПО).

# Перечень программного обеспечения (ПО)

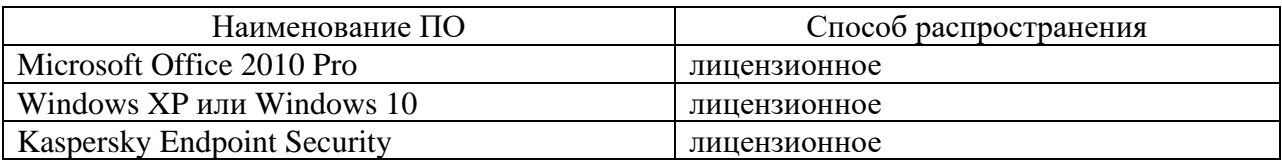

# *- для практических занятий:*

- лаборатория или компьютерный класс,
- доска,
- проектор (стационарный или переносной),
- компьютер или ноутбук для преподавателя,
- компьютеры для обучающихся,
- выход в Интернет,
- программное обеспечение (ПО).

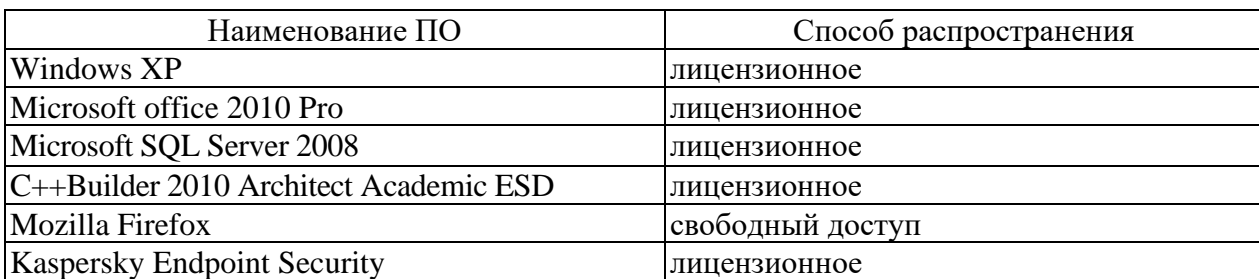

# Перечень программного обеспечения (ПО)

### **8. Обеспечение образовательного процесса для лиц с ограниченными возможностями здоровья и инвалидов**

При необходимости рабочая программа дисциплины может быть адаптирована для обеспечения образовательного процесса лицам с ограниченными возможностями здоровья, в том числе для дистанционного обучения. Для этого от студента требуется представить заключение психолого-медико-педагогической комиссии (ПМПК) и личное заявление (заявление законного представителя).

В заключении ПМПК должно быть прописано:

- рекомендуемая учебная нагрузка на обучающегося (количество дней в неделю, часов в день);

- оборудование технических условий (при необходимости);

- сопровождение и (или) присутствие родителей (законных представителей) во время учебного процесса (при необходимости);

- организация психолого-педагогического сопровождение обучающегося с указанием специалистов и допустимой нагрузки (количества часов в неделю).

Для осуществления процедур текущего контроля успеваемости и промежуточной аттестации обучающихся при необходимости могут быть созданы фонды оценочных средств, адаптированные для лиц с ограниченными возможностями здоровья и позволяющие оценить достижение ими запланированных в основной образовательной программе результатов обучения и уровень сформированности всех компетенций, заявленных в образовательной программе.

Форма проведения текущей и итоговой аттестации для лиц с ограниченными возможностями здоровья устанавливается с учетом индивидуальных психофизических особенностей (устно, письменно (на бумаге, на компьютере), в форме тестирования и т.п.). При необходимости студенту предоставляется дополнительное время для подготовки ответа на зачете с оценкой.

# **9. Методические материалы**

9.1. Планы практических занятий

 Порядок выполнения практических работ подготовлен и оформлен в виде отдельного документа – Практикума по дисциплине «Интернет программирование».

В плане практических занятий выполняются следующие работы:

- 1.Практическая работа № 1 Форматирование.
- 2.Практическая работа № 2 Рисунки и гиперссылки

3.Практическая работа № 3. Пользовательские формы.

# **Практическая работа №1 Форматирование (ПК-1, ПК-3)**

### *Задание 1*

Создайте в текстовом редакторе Блокнот веб-страничку в соответствии с образцом и сохраните ее в папке, названной вашей фамилией, под именем Text.html

В строке заголовка браузера при просмотре должна быть фамилия исполнителя данного задания. Стихотворение напечатано зеленым цветом, а слово "ласточка" должно остаться черным, строки стихотворения отделены символом разрыва строки

Стремитесь к наименьшему объему файла – за лишние теги и атрибуты оценка будет снижаться.

# **Это заголовок 1**

# **Это заголовок 2**

# **Это заголовок 3**

*Дни* **недели** (*рабочие*):

- •Понедельник
- •Вторник
- Среда
- • **Четверг**
	- 1. первый урок
	- 2. второй урок
	- 3. перемена
- •Пятница

# Arial Courier Comic Sans MS Tahoma Все это шрифт размера 5

Мы умеем использовать верхний и <sub>нижний</sub> регистр (шрифт Tahoma размер 3)

**Травка зеленеет, Солнышко блестит, Ласточка с весною В сени к нам летит.**

# *1 Задание 2*

Создайте веб-страничку, в заголовке которой укажите "Размещение рисунков", и сохраните ее в вашей папке под именем Pictures.html. Используя подходящие рисунки (они также должны быть сохранены непосредственно в вашей папке либо в специально созданном в ней каталоге Image), создайте страничку, представленную на рисунке.

Рисунок в верхней части страницы состоит из трех одинаковых картинок с границей по 5 пкс, размещенных по центру. Заголовок выделен красным. Вторая картинка размещена два раза, но имеет при этом различные размеры и свободное пространство со всех сторон по 20 пкс. Основной текст разделяется тегом разрыва строки, применено выравнивание по ширине.

Добавьте на страничку еще 2-3 подходящих рисунка, разместив их по своему усмотрению.

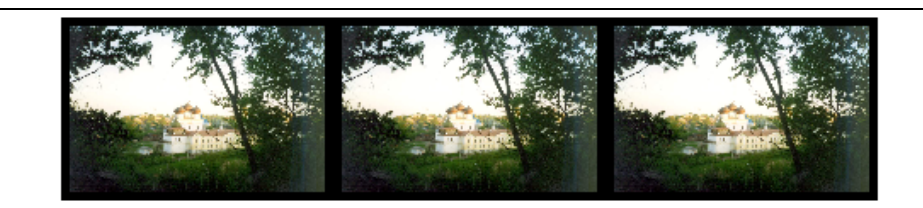

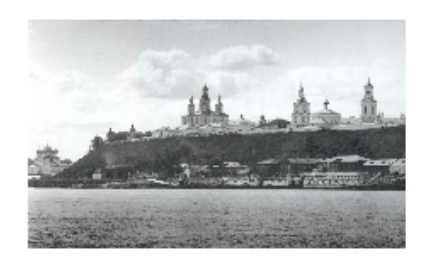

# История земли Вятской

Вятская земля имеет богатую историю. Она стала заселяться еще в глубокой древности, очевидно, уже в верхнепалеолитическое время (50-15 тыс. лет назад). На территории области известны археологические памятники эпохи мезолита, неолита, бронзового века. В VII в. до н.э. в бассейне Вятки начался железный век. Ранний железный век здесь представлен памятниками ананьинской культуры. Ананьинцы принадлежали  $\mathbbm{K}$ финно-угорской этнической группе. Есть

предположение, что они назывались тиссагетами, о которых упоминает древнегреческий историк Геродот, помещавший их к северо-востоку от скифов и сарматов.

В конце XII-нач. XIII вв. в бассейн Вятки стали проникать русские, они селились на свободных землях среди удмуртов и марийцев.

Вятка впервые упоминается в летописях под 1374 годом в связи с походом новгородских ушкуйников на Волжскую Болгарию, входившую в то время в состав Золотой Орды. "В лето 6882 (1374) идоша на низ рекою Вяткою ушкунцы разбойницы, 90 ушкунцев, и пограбиша Вятку и шедше взяша Болгары".

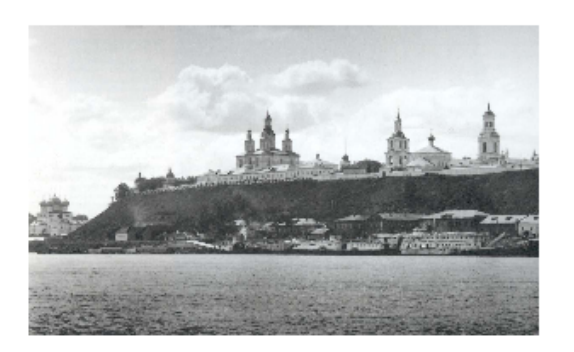

В 70-е гг. XIV в. Вятская земля входила в состав Нижегородского княжества. В 1393 г. это княжество было присоединено к Москве. Нижегородские князья после долгой борьбы вынуждены были покориться и получили в удел Вятскую землю.

Внимание! Все рисунки необходимо оптимизировать (например, в PhotoShop) до объема не более 20-30 килобайт!

### *2 Задание 3*

1. Создайте в своей папке на сервере главную веб-страничку **Index.html** еще три дополнительных странички с именами **Page1.html, Page2.html, Page3.html,**  поместите их в специально созданную папку **Pages.** 

2. Разместите на каждой дополнительной странице по одной картинке (любой) и текст «Возврат на главную страницу». Картинки при необходимости оптимизируйте и разместите в папке **Image**.

3. Превратите эти картинки и текст в гиперссылки на главную страницу – Index.html.

4. На главной странице расположите ссылки-картинки и текстовые ссылки на дополнительные странички.

5. Также на главной странице разместите карту на основе картинки M16.jpg

0 214

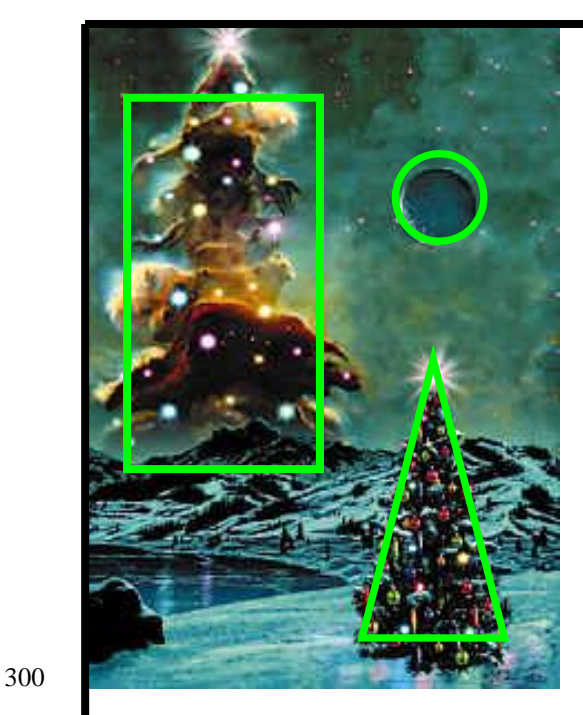

(ее размер 214х300 пкс). Выделенные на рисунке области сделайте гиперссылками все на те же три новых странички.

HTML-код создаваемой карты может выглядеть примерно так: <IMG SRC="Image/M16.jpg" WIDTH="214" HEIGHT="300" BORDER=0 USEMAP="#mymap"> <MAP NAME="mymap"> <AREA SHAPE="circle" COORDS="150,75,20" HREF="Pages/Page1.html"> <AREA SHAPE="poly" COORDS="150,150,200,280,120,280" HREF="Pages/Page2.html"> <AREA SHAPE="rect" COORDS="20,30,100,200" HREF="Pages/Page3.html">  $<$ /MAP $>$ 

6. Оформите страницы, используя изменение цвета фона, гиперссылок. Примените фоновые рисунки. Наполните страницы содержанием.

# *3 Задание 4*

Эти таблицы создайте на новой страничке Table.html. Сделайте ссылку любого типа на эту страницу с Index.html. Обратную гиперссылку сделайте из картинки, вставленной во вторую табличку.

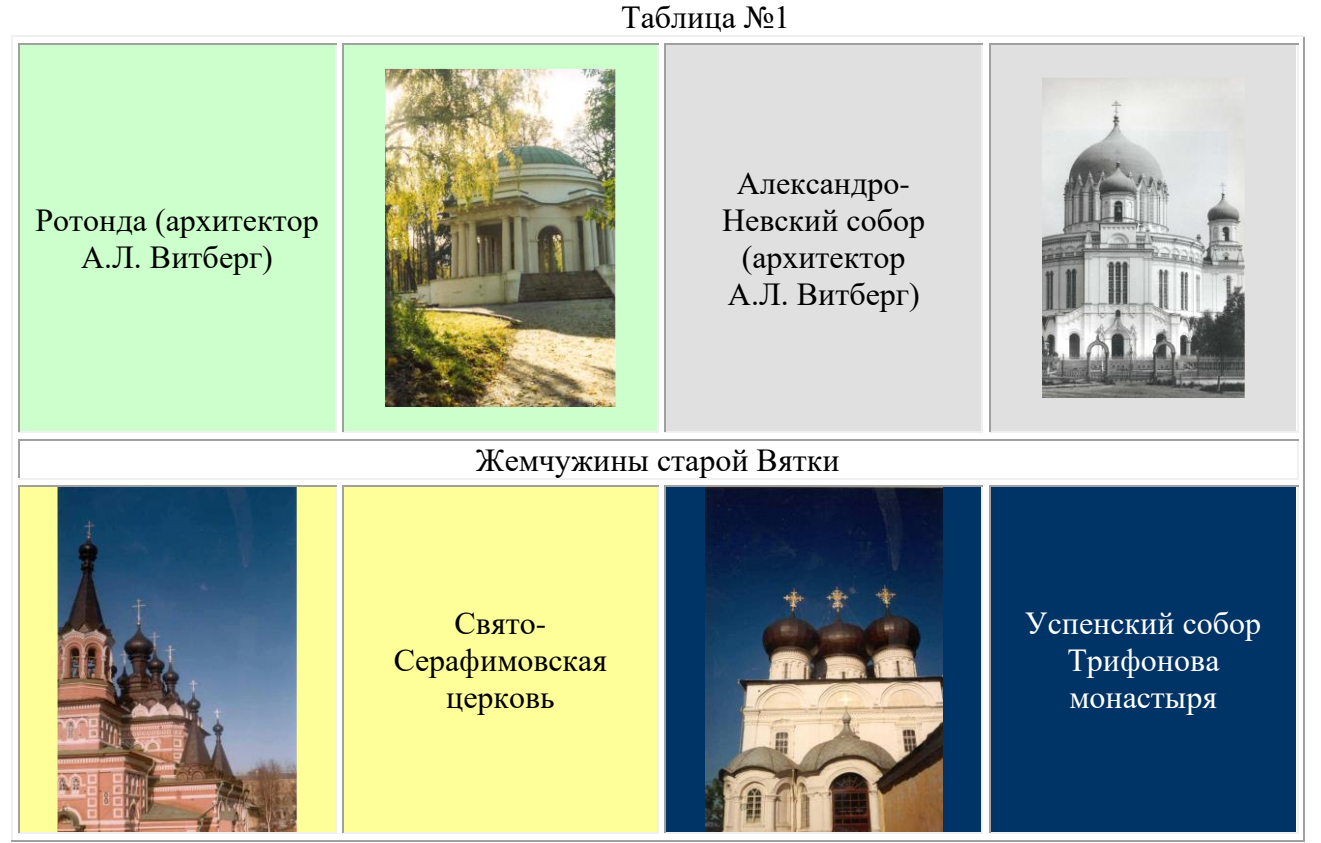

Каждый архитектурный памятник расположен в ячейке индивидуального фонового цвета, тот же цвет имеет ячейка с названием памятника (цвета подберите по своему вкусу). Гарнитуру, цвет и начертание текста "Жемчужины старой Вятки" также подберите самостоятельно. Картинку во второй таблице вставьте как фоновый рисунок, чтобы разместить на его фоне текст.

# Таблица №2

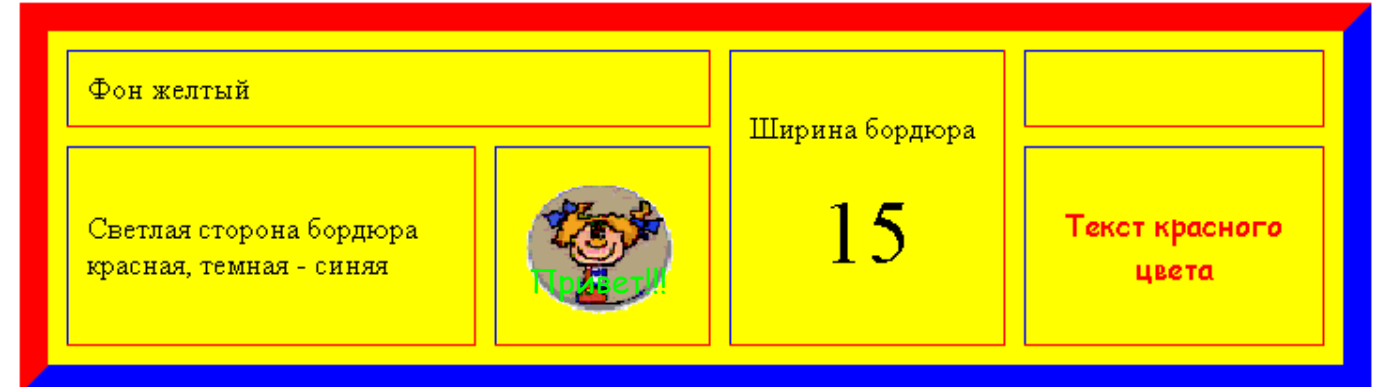

# *4 Задание 5*

1. Создайте в папке, где хранятся Ваши предыдущие работы, веб-страничку Marquee.html.

2. Сделайте бегущие строки следующего содержания:

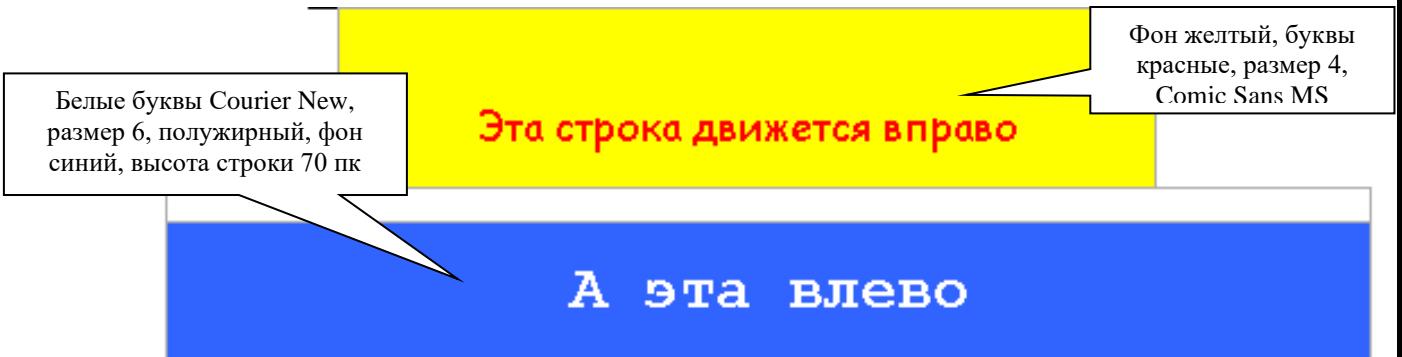

3. А эти бегущие строки, размещенные в ячейках невидимой таблицы, вместо текста содержат картинки, которые двигаются, «отражаясь» от краев окна и меняя направление движения, причем с разными скоростями. Лягушка двигается плавно, а тыква – скачками.

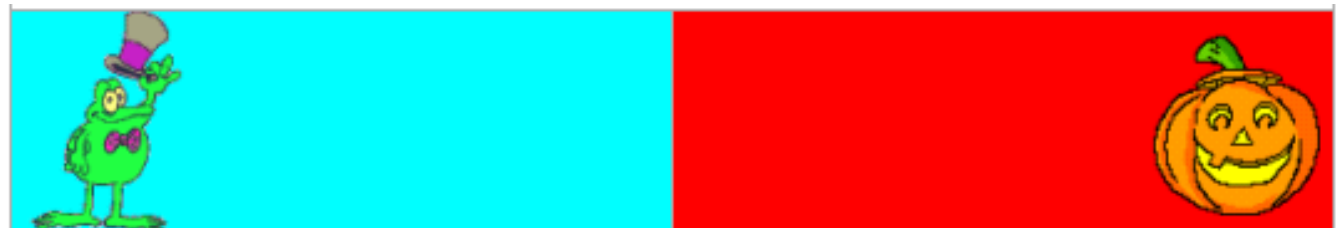

4. А эти буквы "живые" − они имеют размер 7, разный цвет, начертание и двигаются в разные стороны, не "уползая" за края ячеек.

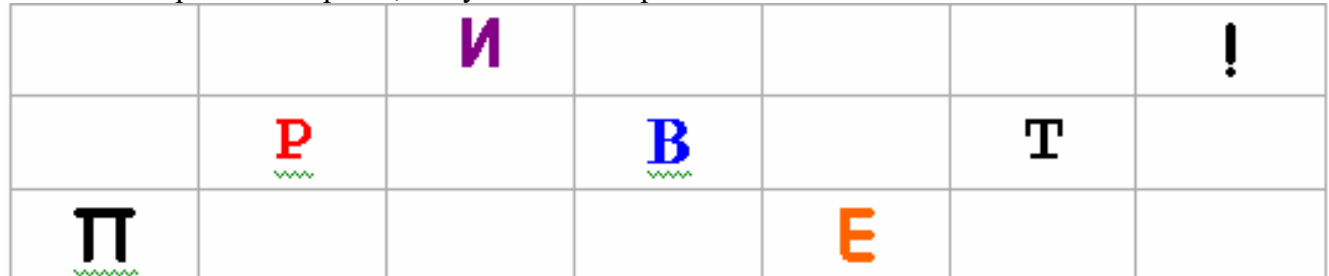

5. Дополните страничку несколькими горизонтальными линиями, употребив при этом различные атрибуты тега <HR>

# **Практическая работа № 2. Рисунки и гиперссылки (ПК-1, ПК-3)**

### **Размещение рисунков**

Изображения, которые демонстрируются браузером при просмотре веб-страницы, хранятся в отдельных файлах формата gif, jpg (jpeg) или png, а в коде страницы делается ссылка на нужный файл. Для этого используется непарный тег **<IMG>**, имеющий один обязательный и ряд необязательных атрибутов..

Обязательный атрибут:

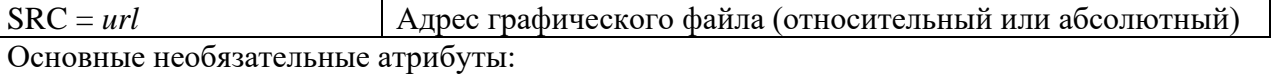

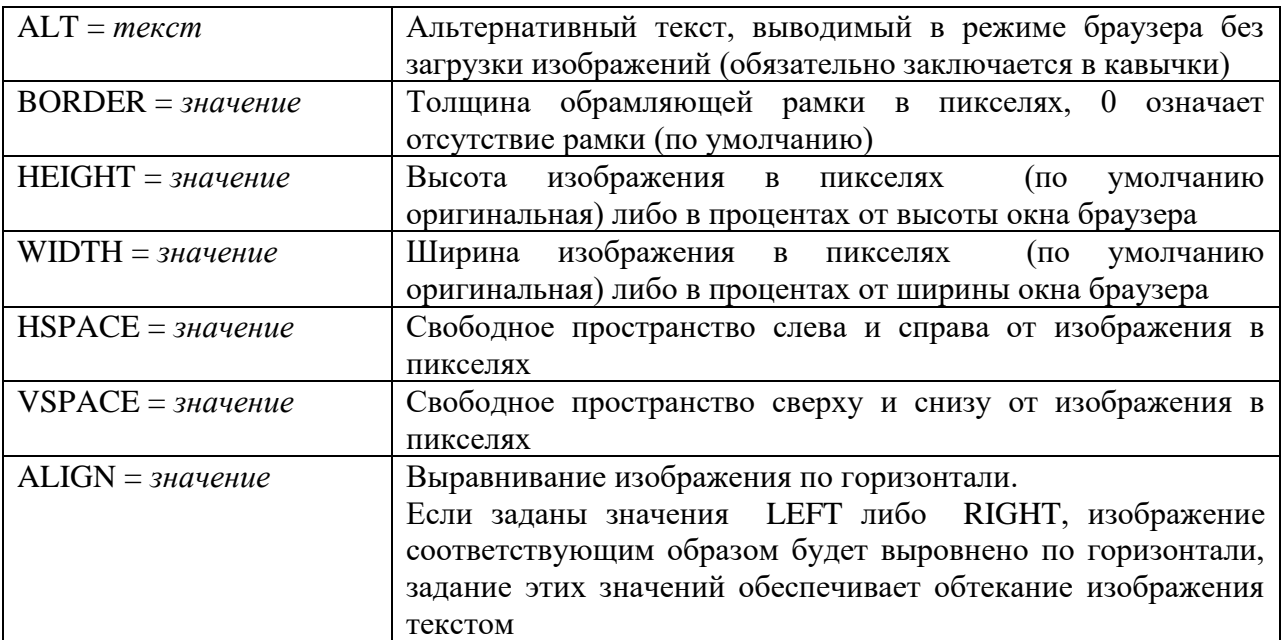

# ✓ *Задание 2*

Создайте веб-страничку, в заголовке которой укажите "Размещение рисунков", и сохраните ее в вашей папке под именем Pictures.html. Используя подходящие рисунки (они также должны быть сохранены непосредственно в вашей папке либо в специально созданном в ней каталоге Image), создайте страничку следующего содержания (текст может быть другим):

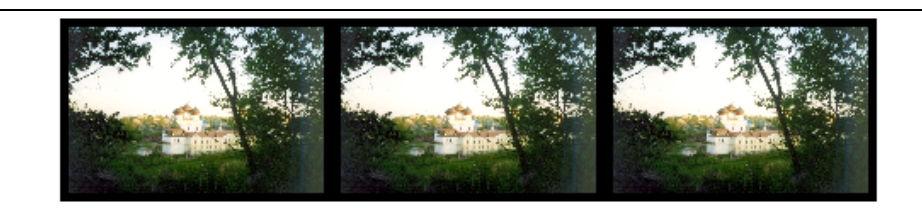

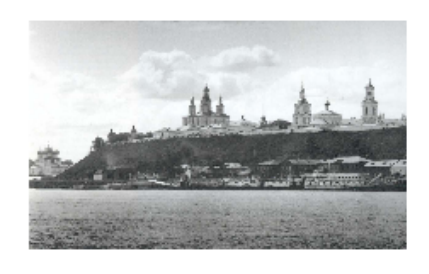

# История земли Вятской

Вятская земля имеет богатую историю. Она стала заселяться еще в глубокой древности, очевидно, уже в верхнепалеолитическое время (50-15 тыс. лет назад). На территории области известны археологические памятники эпохи мезолита, неолита, бронзового века. В VII в. до н.э. в бассейне Вятки начался железный век. Ранний железный век здесь представлен памятниками ананьинской культуры. Ананьинцы финно-угорской принадлежали  $\bf K$ этнической группе. Есть

предположение, что они назывались тиссагетами, о которых упоминает древнегреческий историк Геродот, помещавший их к северо-востоку от скифов и сарматов.

В конце XII-нач. XIII вв. в бассейн Вятки стали проникать русские, они селились на свободных землях среди удмуртов и марийцев.

Вятка впервые упоминается в летописях под 1374 годом в связи с походом новгородских ушкуйников на Волжскую Болгарию, входившую в то время в состав Золотой Орды. "В лето 6882 (1374) идоша на низ рекою Вяткою ушкунцы разбойницы, 90 ушкунцев, и пограбиша Вятку и шедше взяша Болгары".

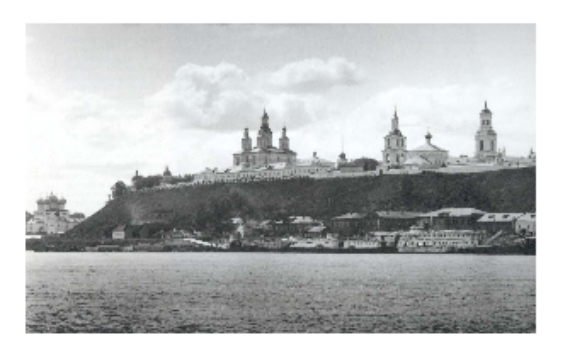

В 70-е гг. XIV в. Вятская земля входила в состав Нижегородского княжества. В 1393 г. это княжество было присоединено к Москве. Нижегородские князья после долгой борьбы вынуждены были покориться и получили в удел Вятскую землю.

Рисунок в верхней части страницы состоит из трех одинаковых картинок с границей по 5 пкс, размещенных по центру. Заголовок выделен красным. Вторая картинка размещена два раза, но имеет при этом различные размеры и свободное пространство со всех сторон по 20 пкс. Основной текст разделяется тегом разрыва строки, применено выравнивание по ширине.

Добавьте на страничку еще 2-3 подходящих рисунка, разместив их по своему усмотрению.

Внимание! Все рисунки необходимо оптимизировать (например, в PhotoShop) до объема не более 20-30 килобайт!

# ✓ **Гиперссылки**

Гиперссылкой называют объект (текст, изображение, фрагмент изображения), при щелчке мышью по которому происходит переход к новому документу или фрагменту документа. Именно гиперссылки позволяют организовать переходы между любыми размещенными в сети Интернет документами.

# ✓ *Текстовые гиперссылки*

Связь между HTML-документами и фрагментами документов организуется с помощью тега **<A> ... </A>** (от английского **a***nchor - якорь*).

Тег **<A>** употребляется как для создания ссылки на другой документ, так и для ссылки на фрагмент документа.

Обязательный атрибут:

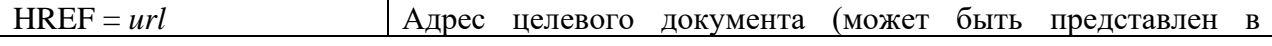

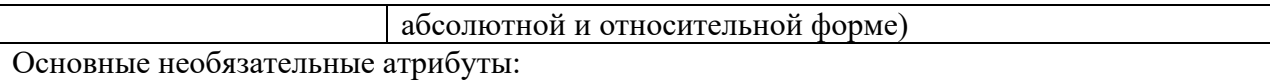

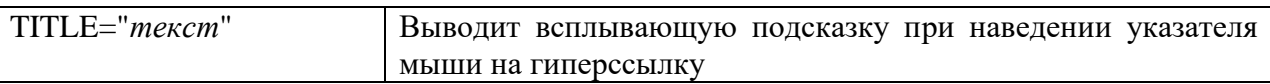

Текст и изображения, размещенные между тегами, становятся активной зоной документа, чувствительной к щелчку мыши, который вызывает загрузку целевого документа. Текст гиперссылки выделяется подчеркиванием и цветами, указанными как значение атрибутов LINK, ALINK, VLINK тега <BODY> (либо цветом по умолчанию).

### ✓ *Гиперссылки-картинки*

Чтобы сделать гиперссылкой целое изображение, также применяется тег **<A> ... </A>**., только вместо текста (или вместе с текстом) между **<A>** и **</A>** располагается тег <IMG…> со всеми соответствующими атрибутами.

Например, <A HREF=Pages/Page1.html> <IMG SRC=Image/Pict1.jpg></A>.

# ✓ *Карта гиперссылок*

Тег <A> позволяет сделать активной зоной текстовый фрагмент или изображение **целиком**; для того же, чтобы **разные фрагменты** одного изображения ссылались на разные целевые документы, придется использовать тег <MAP>, реализующий изображение-карту.

У тега-контейнера <MAP> единственным обязательным атрибутом является **NAME**, значением которого будет имя (например, **NAME="mymap"**, которое должно быть использовано при описании атрибута **USEMAP** тега IMG, описывающего изображение, призванного служить картой (при этом к имени карты приписывается слева # − **USEMAP ="#mymap")**

Внутри контейнера **<MAP>** каждой чувствительной к перемещению мыши зоне изображения должен соответствовать тег **<AREA>** с атрибутами:

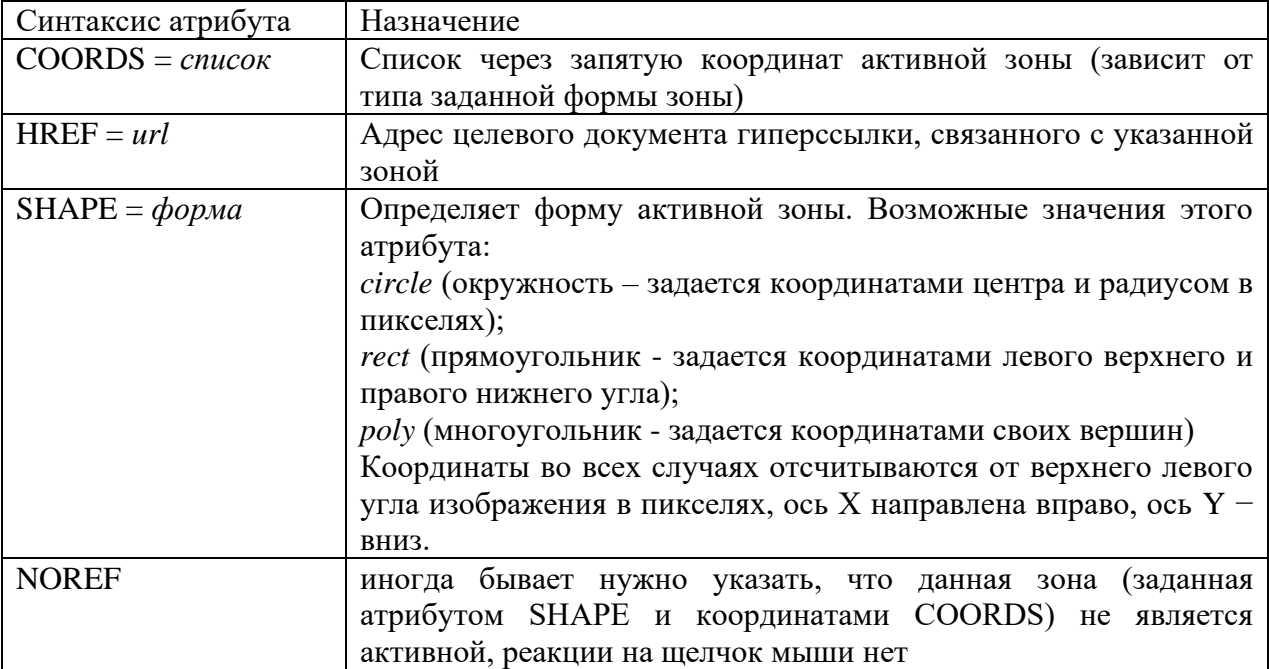

### ✓ *Задание 3*

1. Создайте в своей папке на сервере главную веб-страничку **Index.html** еще одну дополнительную страничку с именем **Page1.html,** поместите ее в специально созданную папку **Pages**, туда же переместите ранее созданные странички **Text.html** и **Pictures.html.** 

2. Разместите на каждой дополнительной странице по одной картинке (любой) и текст «Возврат на главную страницу». Картинки при необходимости оптимизируйте и разместите в папке **Image**.

3. Превратите эти картинки и текст в гиперссылки на главную страницу – Index.html.

4. На главной странице расположите ссылки-картинки и текстовые ссылки на странички, расположенные в папке **Pages**.

5. Также на главной странице разместите карту на основе картинки  $M16.jpg$  (ее размер 214x300 пкс). Выделенные на рисунке области сделайте гиперссылками все на те же три новых странички.

300

HTML-код создаваемой карты может выглядеть примерно так: <IMG SRC="Image/M16.jpg" WIDTH="214" HEIGHT="300" BORDER=0 USEMAP="#mymap"> <MAP NAME="mymap"> <AREA SHAPE="circle" COORDS="150,75,20" HREF="Pages/Page1.html"> <AREA SHAPE="poly" COORDS="150,150,200,280,120,280" HREF="Pages/Page2.html"> <AREA SHAPE="rect" COORDS="20,30,100,200" HREF="Pages/Page3.html">  $<$ /MAP $>$ 

6. Оформите страницы, используя изменение цвета фона, гиперссылок. Примените фоновые рисунки. Наполните страницы содержанием.

# **Практическая работа № 3. Пользовательские формы (ПК-1, ПК-3)**

Создайте страничку, предназначенную для сбора сведений о посетителях вашего сайта. Сведения должны пересылаться по электронной почте на ваш адрес и никак не кодироваться.

Используйте следующие элементы пользовательских форм:

- ✓ текстовая строка;
- ✓ поле для ввода пароля;
- ✓ поле выбора локального файла для загрузки на Web-сервер;
- ✓ опция выбора нескольких вариантов данных;
- ✓ опция переключения между несколькими вариантами данных;
- ✓ текстовое поле;

19

0 214

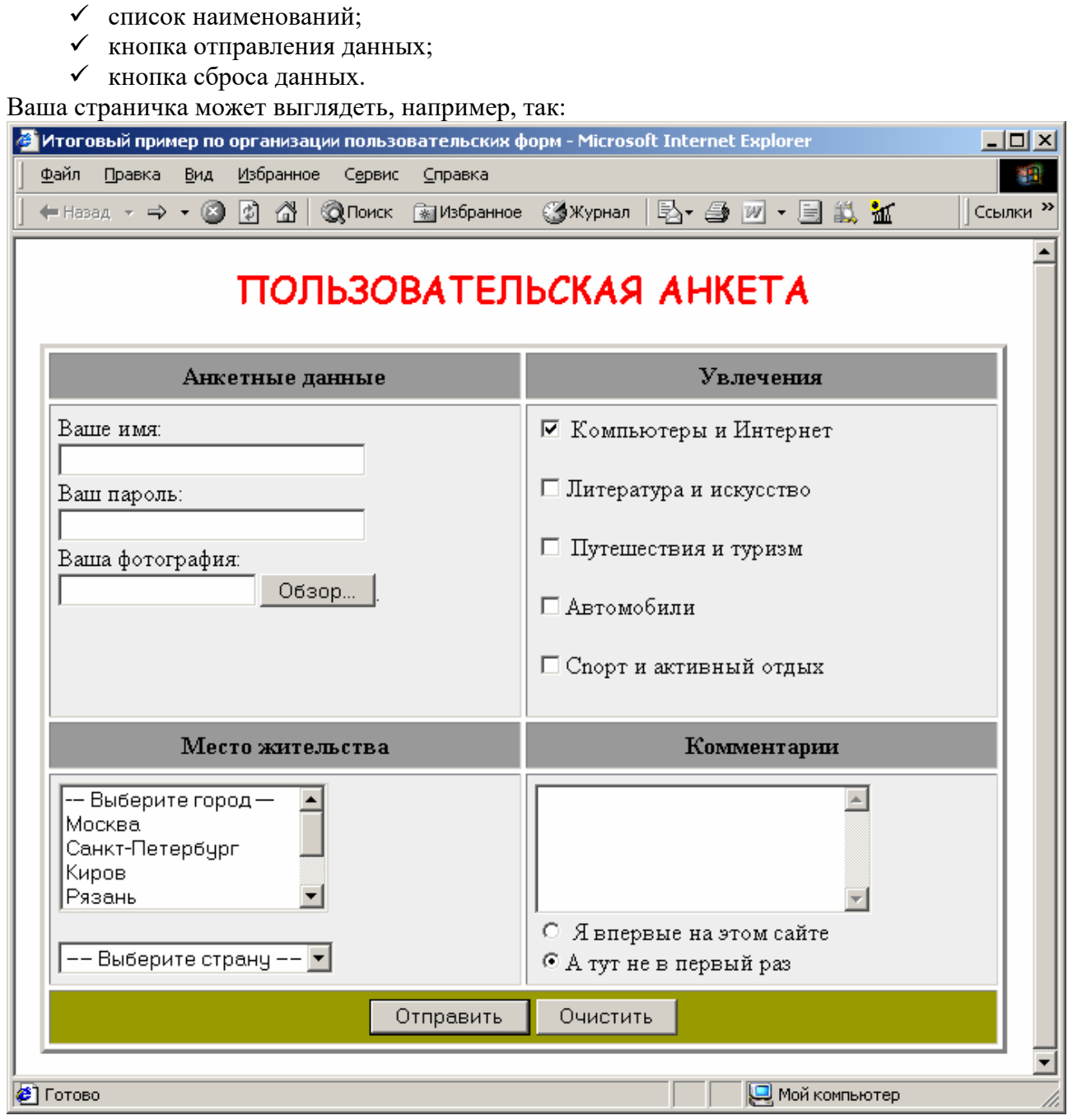

# **ЗАДАНИЯ САМОСТОЯТЕЛЬНЫХ РАБОТ:**

- 1. Реализовать игру Пятнашки средствами javascript
- 2. Реализовать форум на PHP

✓ ниспадающее меню;

- 3. Реализовать форум на Python
- 4. Создание аналога wikipedia на движке Web2Py
- 5. Реализовать экспорт данных в yaml и XML
- 6. Добавить функции записи турниров с их воспроизведением
- 9.2. Методические рекомендации по подготовке письменных работ.

Письменными работами по данной дисциплине являются рефераты, а также отчеты о практических работах, которые обучающиеся выполняют и оформляют в соответствии с требованиями, изложенными в Практикуме по дисциплине «Интерент программирование».

### *Порядок составления и оформления отчета о практической работе*

В значительной мере эффективность решения задачи по выполнению практической работы зависит от качества соответствующего отчета. Для этого необходимо соблюдать следующие основные требования по составлению и оформлению отчета, обусловленные соответствующими нормативными документами. Текст отчета должен быть лаконичным и вместе с тем информативным. Текст должен быть изложен с соблюдением правил грамматики. Отчет составляется с обязательным составлением следующих разделов:

- 1. Заголовок отчета.
- 2. Цели работы.
- 3. Методика работы.
- 4. Порядок выполнения работы (этапы работы).
- 5. Выводы по работе.

1. В **заголовке отчета** приводятся наименования идентифицирующих признаков: **Отчет о практической работе № 1** по теме, например, «Пользовательские формы», ниже указываются данные студента (фамилия и инициалы, вид обучения, специальность, курс, группа).

2. В разделе **Цель работы** формулируется цели работы студента в соответствии с содержанием раздела «Постановка задачи» данной работы и индивидуального задания студенту на работу.

3. В разделе **Методика работы** указывается методика работы в соответствии с имеющейся формулировкой в разделе «Методика работы» данной работы и при необходимости уточняется в зависимости от содержания конкретного варианта задания студенту на практическую работу.

4. **Порядок выполнения работы**. Приводятся номера и наименования этапов работы, предусмотренные для работы данного Практикума. По каждому из этапов приводится описание выполненных студентом работ, направленных на достижение цели работы. Пропуск какого-либо из этапов работы Практикума не допускается. В рамках этапов помещается соответствующий иллюстративный материал - таблицы, рисунки (графики), полученные по ходу решения задачи работы. Обозначение иллюстративного материала выполняется в соответствии с правилами, принятыми для публикаций. Обозначение каждой таблицы и рисунка должно иметь номер и наименование. Внутри каждого отчета таблицы и рисунки обозначаются соответственно сквозными номерами. Обозначение таблицы указывается над таблицей, а обозначение рисунка под рисунком. Приводимые в тексте данной работы примеры включать в отчет не разрешается. Применяется только материал, полученный в ходе работы студентом по соответствующему заданию, полученному от преподавателя.

5. Последним разделом отчета являются **выводы** по работе. Это самая сложная и трудная часть работы. Очень важно, чтобы выводы отражали методику, технологию, применяемые программно-аппаратные средства решения задачи. Полезно каждому из этапов работы формулировать не менее одного вывода. Вывод может содержать от одного до трех предложений. Формулировки выводов должны быть конкретными, информативными, лаконичными, по возможности подкрепляться количественными данными.

Оформление отчета выполняется с учетом общепринятых правил. Графическая часть отчетов должна соответствовать правилам графического оформления. Текст отчета набирается в редакторе Word через 1,5 интервала, 14 кегль. Следует использовать шрифт Times New Roman. Заголовки разделов и подразделов выделяются жирным шрифтом. После окончания оформления отчета он проверяется студентом на предмет качество содержания и формы. При условии обнаружения ошибок последние исправляются. После устранения дефектов отчета его экранная форма, или принтерная распечатка предъявляется преподавателю. При условии обнаружения преподавателем ошибок в отчете студент их исправляет и предъявляет отчет преподавателю повторно. Если ошибок нет, то отчет принимается и сохраняется на жестком диске.

Отчет по работе сохраняется студентом в виде отдельного файла. В имени файла указывается фамилия студента и номер выполненной работы. Файл сохраняется в папке с фамилией студента в папке соответствующей студенческой группы. Папка группы создается на первом занятии. В имени папки группы должен присутствовать индекс группы. Папка группы включается в папку «Мои документы».

### **ПРИЛОЖЕНИЯ**

*Приложение 1*

# **АННОТАЦИЯ ДИСЦИПЛИНЫ**

Дисциплина реализуется на факультете информационных систем и безопасности кафедрой информационных технологий и систем.

Цель дисциплины: Интернет программирование является теоретическое и практическое освоение методов и технологий, используемых в современной сети интернет.

Задачи: выработка у студентов системного подхода к решению задач инженерии интернет ресурсов, способности ориентироваться во всем многообразии методов построения web-систем и их классификации с целью выбора наименее трудоемкой и, вместе с тем, адекватной методологии разработки.

Дисциплина направлена на формирование следующих компетенций:

• ПКУ-1. Способен проводить систематизацию, алгоритмизацию конкретных информационных потоков по месту научных исследований, производственной деятельности

В результате освоения дисциплины обучающийся должен:

Знать:

принципы работы сети интернет, основные протоколы, использующиеся в ней, а также основные языки и подходы, используемые при создании сайтов, поисковой оптимизации и продвижении.

Уметь:

классифицировать задачи предметной области, решаемые с помощью сети интернет, разрабатывать структуру базы данных, адаптированную к использованию в интернетпроектах, оценивать эффективность использования конкретного языка\технологии при решении поставленных задач

Владеть:

навыками работы с инструментальными средствами разработки в сети интернет, языками Python, PHP и JavaScript. Технологией AJAX, методами оптимизации, построения и продвижения сайтов.

По дисциплине предусмотрена промежуточная аттестация в форме зачета с оценкой. Общая трудоёмкость дисциплины составляет 2 зачетные единицы.

# **ЛИСТ ИЗМЕНЕНИЙ**

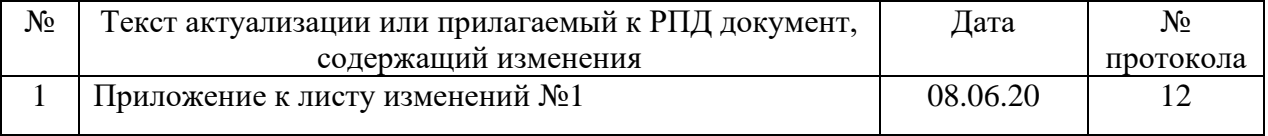

# Приложение к листу изменений №1

# **1.Структура дисциплины (п.2 для студентов набора 2020г.)**

Общая трудоёмкость дисциплины составляет 2 з.е., 76 ч., в том числе контактная работа обучающихся с преподавателем 28 ч., самостоятельная работа обучающихся 48 ч.

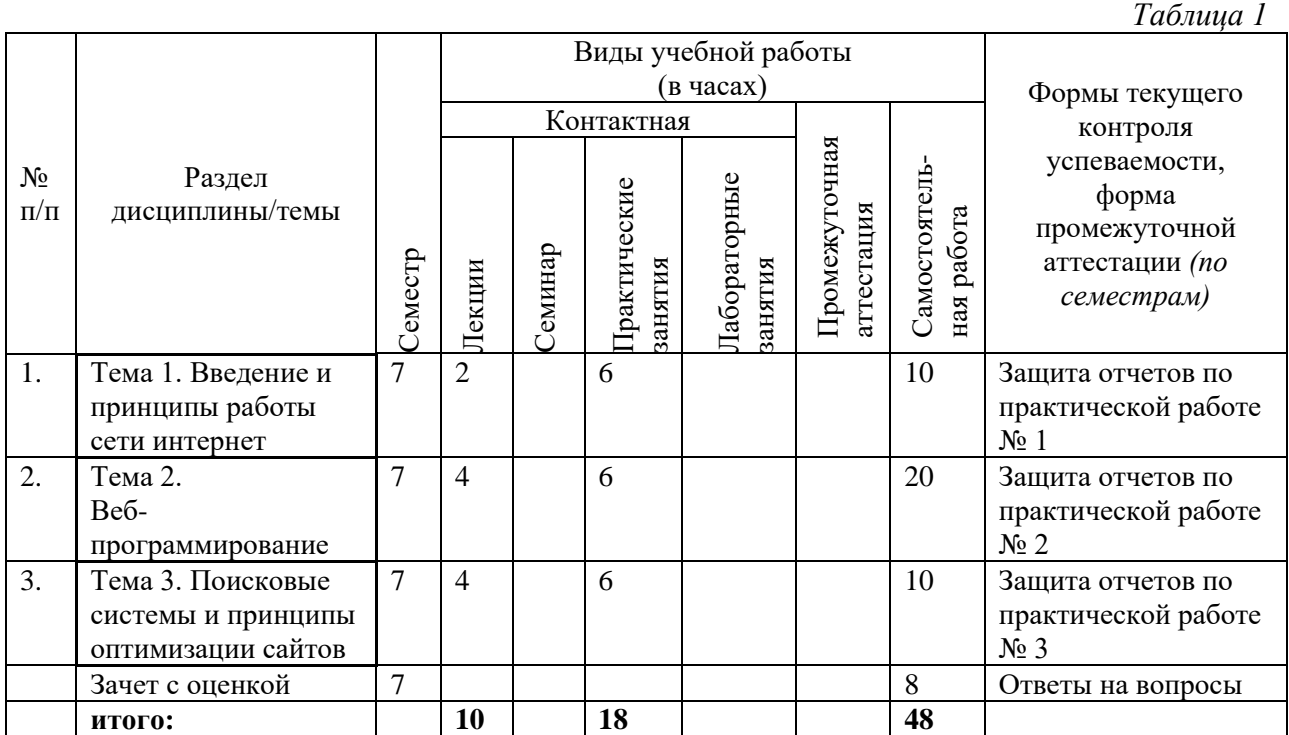

# **2. Образовательные технологии (к п.4 на 2020г.)**

В период временного приостановления посещения обучающимися помещений и территории РГГУ для организации учебного процесса с применением электронного обучения и дистанционных образовательных технологий могут быть использованы следующие образовательные технологии:

- видео-лекции**;**
- онлайн-лекции в режиме реального времени;

– электронные учебники, учебные пособия, научные издания в электронном виде и доступ к иным электронным образовательным ресурсам;

- системы для электронного тестирования;
- консультации с использованием телекоммуникационных средств.

### **3. Перечень современных профессиональных баз данных (БД) и информационносправочных систем (ИСС) (к п. 6.2 на 2020г.)** *Таблица 2*

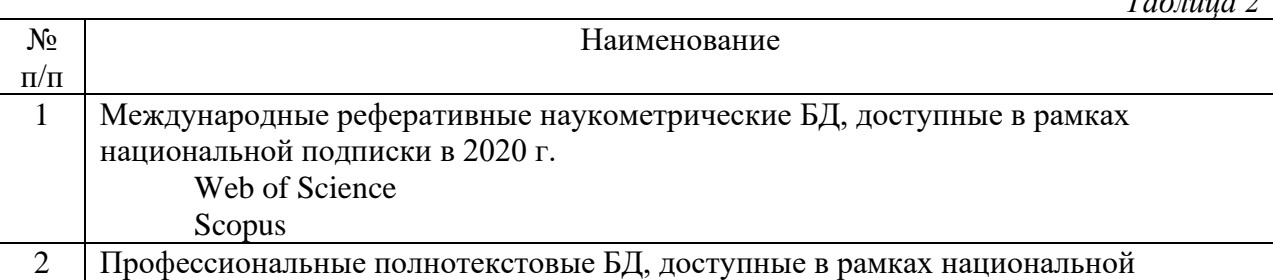

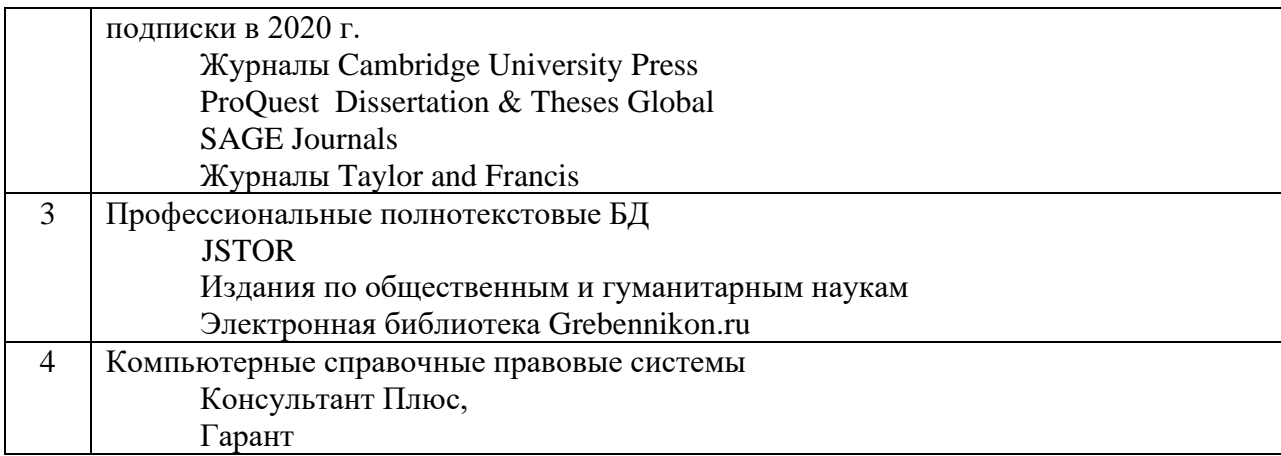

# **4. Перечень программного обеспечения (ПО) (к п.7 на 2020г.)**

*- для лекций:* 

*Таблица 3*

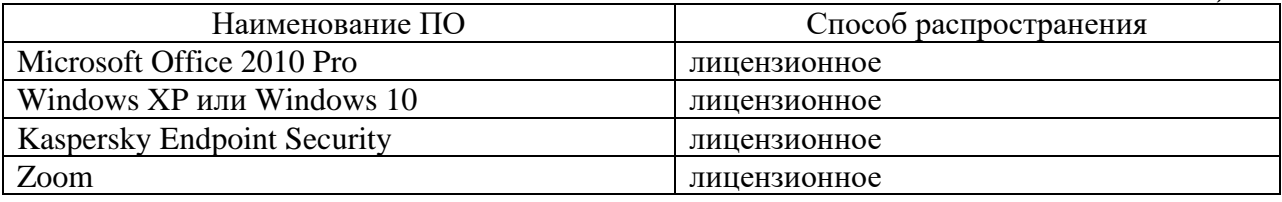

*- для практических занятий:*

*Таблица 4*

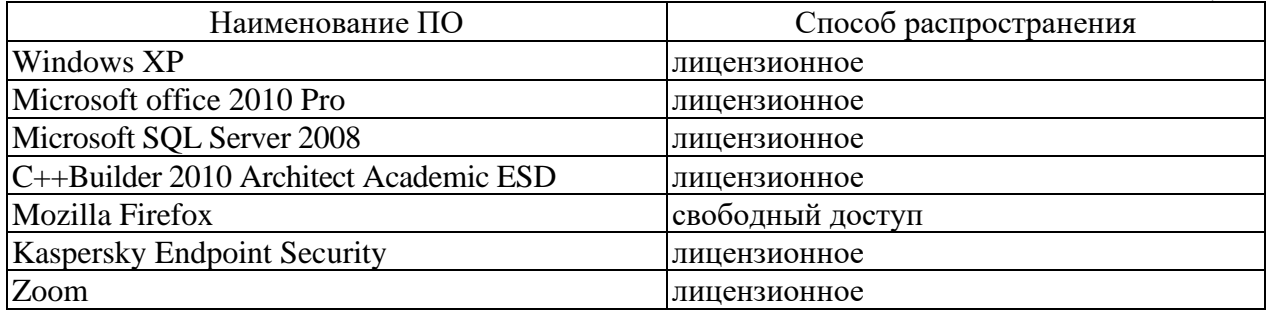